## **Navigation/Menu Bar**

The Navigation/Menu Bar has a list of tabs that organize information on the chart.

The order and availability of the tabs is dependent on the clinician's position.

## **There is the ability to expand or minimize the Menu with the Tac icon.**

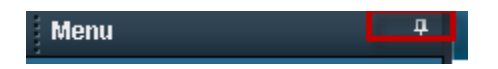

If minimized, you can hover over the icon on the left hand side of the screen and the menu will expand.

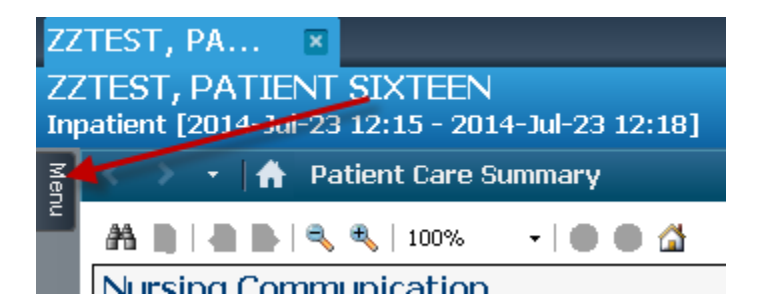

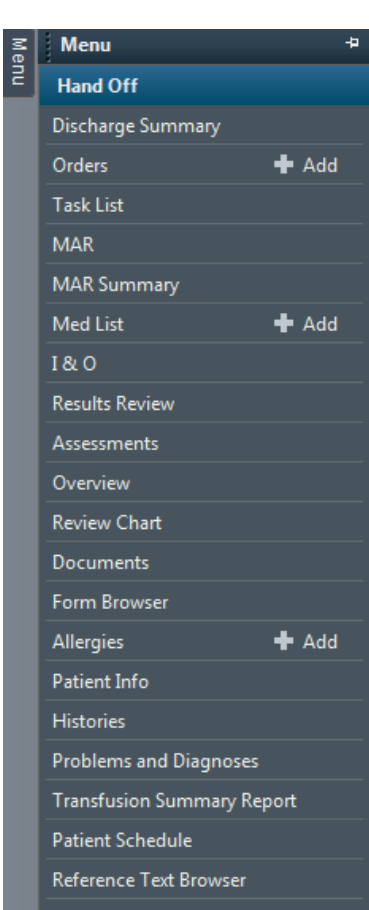

You can tack it in place by clicking on the  $\frac{1}{\sqrt{2}}$ .

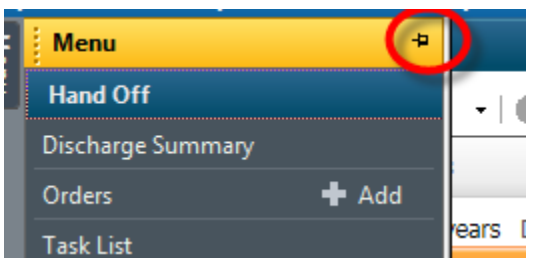

Now the MENU will stay in place, and the Menu has changed color.

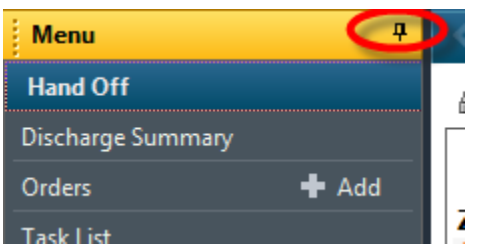

On the Navigational/ Menu Bar there are + Add buttons. When you click on this feature, it will immediately open to an appropriate" add" window screen.

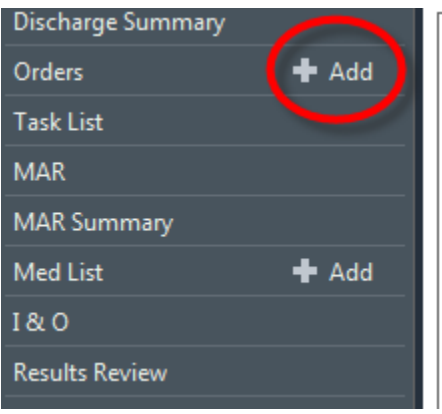